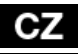

**Vážený zákazníku,**

**děkujeme, že jste si vybral Smart TV stick D2 české společnosti EVOLVEO. Věříme, že Vám přinese spoustu zábavy a spokojenosti.**

### **Specifikace**

procesor Dual Core 1.6 GHz RAM: 1 GB/ROM: 4 GB Wi-Fi 802.11 b/g/n microSDHC slot operační systém Android 4.2

# **Popis**

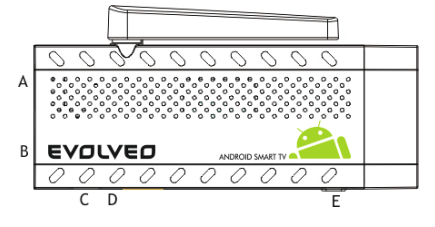

**A. USB port** pro připojení dongle bezdrátové klávesnice nebo myši **B. microUSB C. microUSB** pro připojení napájení z USB portu televize nebo nabíječky na 230 V **D. microSDHC slot** pro paměťovou kartu

**E. Funkční tlačítko** pro upgrade firmware

# **Start**

- Připojení tohoto produktu k WiFi vyžaduje jeho umístění do přímé viditelnosti od většiny běžně používaných Access point (Přístupových bodů) ve vzdálenosti ne větší než 6 metrů. Ukazatel síly WiFi signálu je u tohoto produktu pouze informativní, při potížích s připojením k WiFi, zmenšete vzdálenost přístroje od Access pointu.
- zapojte Váš nový přístroj **EVOLVEO Smart TV stick D2** do HDMI portu vaší televize. Pro napájení použijte 230 V adaptér nebo USB port vaší televize (minimálně 1 A proudový výstup).
- **EVOLVEO Smart TV stick D2** podporuje 2.4 GHz bezdrátový standard pro připojení klávesnice nebo myši. Nejsnadnější ovládání vám poskytne dálkový ovladač **EVOLVEO FlyMotion** (není zahrnutý ve standardním balení).
- Když je systém načten, klikněte na malý bílý obdélník vytvořený z šesti čtverců v pravém horním rohu obrazovky, čímž otevřete menu "Aplikace".

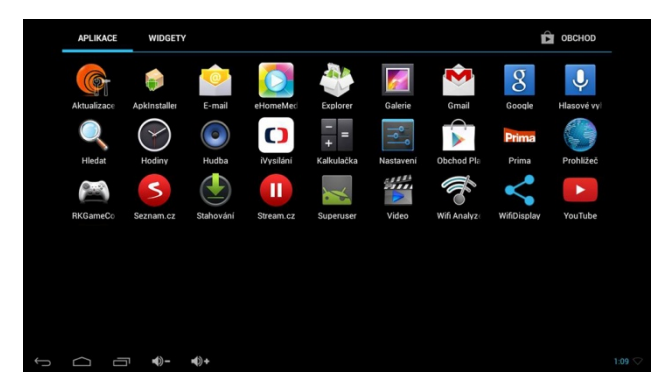

- Klikněte na ikonu "Nastavení"
- Přejděte zpět na menu na levé straně obrazovky, dokud nedosáhnete záložky "WiFi" pod "BEZDRÁTOVÁ PŘIPOJENÍ & SÍTĚ", zapněte přepínač v pravém horním rohu a po pár sekundách si vyberte Vaši bezdrátovou síť, zadejte heslo a počkejte, až se přístroj připojí k vaší WiFi síti.
- Kliknutím na šipku zpět dole na Vaší obrazovce se vraťte se do menu "Aplikace"

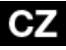

• Spusťte aplikaci "Obchod Play", poté se přihlaste ke svému účtu Google nebo si jej vytvořte, pokud jej ještě nemáte.

#### **Ikony hlavního menu**

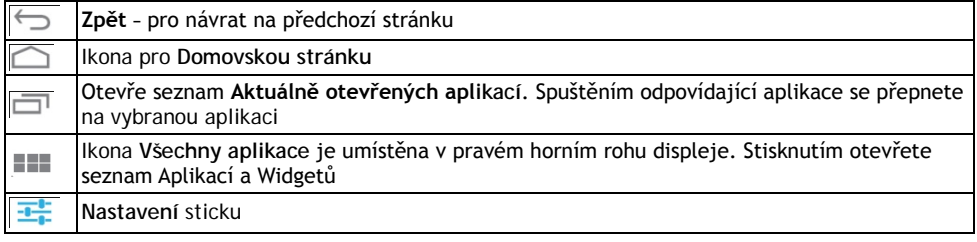

#### **APLIKACE**

V pravém horním rohu klikněte na domovskou stránku **EVOLVEO Smart TV stick D2**. Zobrazí se seznam nainstalovaných aplikací. Vybranou aplikaci spustíte krátkým kliknutím. Můžete si vytvořit zástupce na domovské stránce podržením a přetáhnutím ikony pomocí myši. Pro vymazání z domovské stránky přetáhněte ikonu myší do horní části obrazovky na ikonu "Odstranit".

#### **Na Domovskou stránku si můžete také přidat následující soubory:**

- **1. Aplikace:** Přidání odkazů na aplikace, záložek webových stránek, oblíbených kontaktů, lokalit na mapách, jmenovek Gmail, Playlistů a mnoho další složek. Dostupné odkazy závisí na nainstalovaných aplikacích.
- **2. Widgety:** Přidání jakéhokoli množství různých mini aplikací (Widgetů) do vlastní Domovské stránky. Můžete si také stáhnout Widgety z **Obchodu Play.**

#### **Nastavení**

V sekci nastavení si můžete přizpůsobit jednotlivé funkce Android sticku.

#### **Záloha a resetování**

Funkce tovární resetování vymaže všechna uživatelská data.

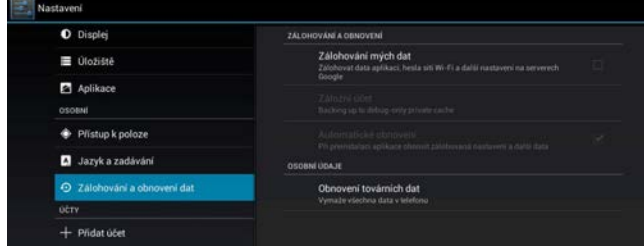

#### **Aktualizace firmware**

Spusťte aplikaci **Aktualizace firmware** a pokud je dostupná nová verze firmware pro váš EVOLVEO Android stick, bude stáhnuta a nainstalována.

**EVOLVEO Smart TV stick D2** používá operační systém Android, který není plně adaptován na televizní obrazovku. Z tohoto důvodu je kvalita a rozsah zobrazování některých webových stránek s aktivním obsahem (Flash, Video, ActiveX, Java, atd.) nebo instalace aplikací Android limitovaná nebo nemožná. Služby třetích stran mohou být změněny, odstraněny nebo přerušeny bez předchozího varování. **EVOLVEO** neručí za dostupnost daných služeb, obsahů a úplnost překladu Android menu na obrazovce.

# **Řešení problémů**

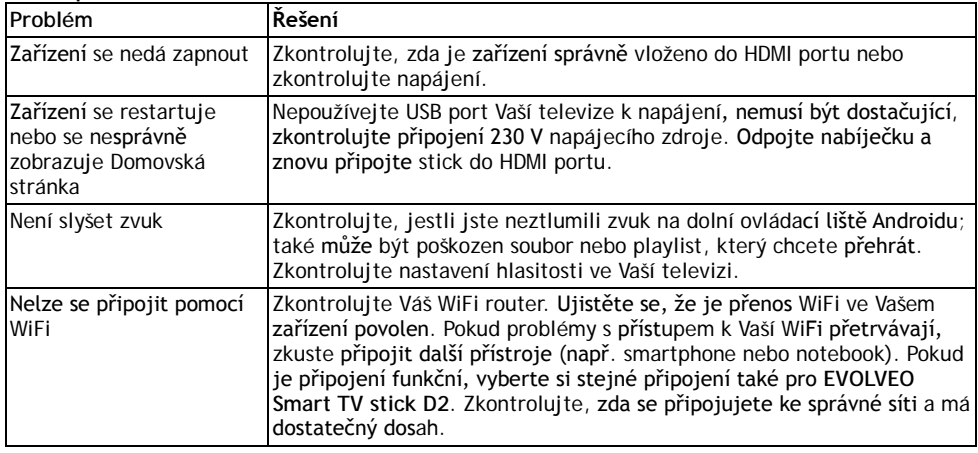

# **Potřebujete radu i po přečtení tohoto návodu?**

Nejprve si přečtěte "Často kladené otázky" na stránkách [www.evolveo.eu](http://www.evolveo.eu/) nebo kontaktujte technickou podporu **EVOLVEO**. Tento produkt prochází neustálým vývojem a vylepšováním. Proto je možné, že aktuální design, funkce nebo operace nebudou přesně odpovídat popisu v tomto uživatelském manuálu. Možný rozdíl není chybou přístroje a není důvodem pro reklamaci.

# **Záruka se NEVZTAHUJE při:**

- použití přístroje k jiným účelům
- instalaci jiného firmware než toho, který byl v **EVOLVEO Smart TV stick D2** nainstalován, nebo toho, který je možno stáhnout manuálně nebo automaticky z menu přístroje
- elektromechanickém nebo mechanickém poškození způsobeném nevhodným použitím
- škodě způsobené přírodními živly jako je oheň, voda, statická elektřina, přepětí, atd.
- škodě způsobené neoprávněnou opravou
- poškození záruční plomby nebo nečitelném sériovém číslu přístroje

# **Likvidace**

Symbol přeškrtnutého kontejneru na výrobku, v literatuře nebo na obalu znamená, že v EU všechny elektrické a elektronické přístroje, baterie a akumulátory musí být uloženy dotříděného odpadu po ukončení jejich životnosti. Nevyhazujte tyto výrobky do netříděného komunálního odpadu.

# **PROHLÁŠENÍ O SHODĚ**

Tímto společnost ABACUS Electric spol. s r. o.prohlašuje, že **EVOLVEO Smart TV stick D2** (EAN: 8594161335832) je v souladu s požadavky norem a nařízení příslušným k tomuto typu přístroje. Kompletní text Prohlášení o shodě je k nalezení na<ftp://ftp.evolveo.eu/ce>

Copyright © 2014 ABACUS Electric spol. s r. o. Všechna práva vyhrazena. Design a specifikacemohou být změněny bez předchozího upozornění.